# **KENWOOD**

# NX-3720 NX-3820

## VHF DIGITAL TRANSCEIVER UHF DIGITAL TRANSCEIVER

# USER GUIDE

This User Guide covers only the basic operations of your radio. Ask your dealer for information on any customized features they may have added to your radio. For using details User Manual, refer to the following URL.

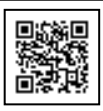

http://manual.kenwood.com/en\_contents/search/keyword

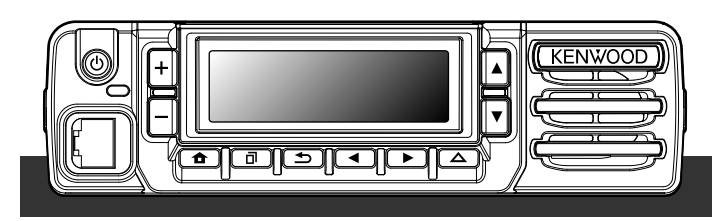

**JVCKENWOOD Corporation** 

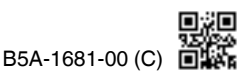

## **THANK YOU**

We are grateful you have chosen KENWOOD for your Digital Transceiver applications.

# **CONTENTS**

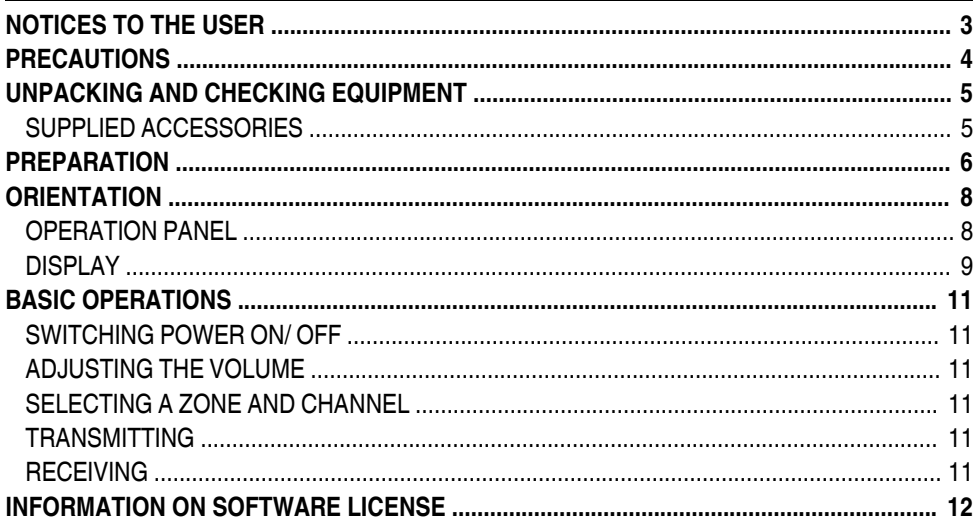

# **NOTICES TO THE USER**

- <span id="page-2-0"></span>Government law prohibits the operation of unlicensed radio transmitters within the territories under government control.
- Illegal operation is punishable by fine and/or imprisonment.
- Refer service to qualified technicians only.

**Safety:** It is important that the operator is aware of, and understands, hazards common to the operation of any transceiver.

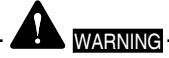

**EXPLOSIVE ATMOSPHERES (GASES, DUST, FUMES, etc.)** 

Turn OFF your transceiver while taking on fuel or while parked in gasoline service stations. Do not carry spare fuel containers in the trunk of your vehicle if your transceiver is mounted in the trunk area.

● **INJURY FROM RADIO FREQUENCY TRANSMISSIONS**

Do not operate your transceiver when somebody is either standing near to or touching the antenna, to avoid the possibility of radio frequency burns or related physical injury.

● **DYNAMITE BLASTING CAPS** Operating the transceiver within 500 feet (150 m) of dynamite blasting caps may cause them to explode. Turn OFF your transceiver when in an area where blasting is in progress, or where "TURN OFF TWO-WAY RADIO" signs have been posted. If you are transporting blasting caps in your vehicle, make sure they are carried in a closed metal box with a padded interior. Do not transmit while the caps are being placed into or removed from the container.

The AMBE+2™ voice coding Technology embodied in this product is protected by intellectual property rights including patent rights, copyrights and trade secrets of Digital Voice Systems, Inc. This voice coding Technology is licensed solely for use within this Communications Equipment. The user of this Technology is explicitly prohibited from attempting to extract, remove, decompile, reverse engineer, or disassemble the Object Code, or in any other way convert the Object Code into a human-readable form. U.S. Patent Nos. #8,315,860, #8,595,002, #6,199,037, #6,912,495, #8,200,497, #7,970,606 and #8,359,197

#### **Firmware Copyrights**

The title to and ownership of copyrights for firmware embedded in KENWOOD product memories are reserved for JVC KENWOOD Corporation.

# **PRECAUTIONS**

<span id="page-3-0"></span>Observe the following precautions to prevent fire, personal injury, and transceiver damage.

- Do not attempt to configure the transceiver while driving; it is too dangerous.
- Do not disassemble or modify the transceiver for any reason.
- Do not expose the transceiver to long periods of direct sunlight, nor place it near heating appliances.
- If an abnormal odor or smoke is detected coming from the transceiver, switch the transceiver power off immediately, and contact your **KENWOOD** dealer.
- Use of the transceiver while you are driving may be against traffic laws. Please check and observe the vehicle regulations in your area.
- Do not use options not specified by **KENWOOD**.
- Do not put the plastic bag used for packing of this equipment on the place which reaches a small child's hand. It will become a cause of suffocation if it wears flatly.
- Do not place the transceiver on unstable surfaces.
- Keep the volume as low as possible to protect your hearing.
- Always switch the transceiver power off before installing optional accessories.
- To dispose of batteries, be sure to comply with the laws and regulations in your country or region.

# **CAUTION**

- The transceiver operates in 12 V negative ground systems only! Check the battery polarity and voltage of the vehicle before installing the transceiver.
- Use only the supplied DC power cable or a **KENWOOD** optional DC power cable.
- Do not cut and/or remove the fuse holder on the DC power cable.
- Do not place the microphone cable around your neck while near machinery that may catch the cable.

## WARNING

For passenger safety, install the transceiver securely using the supplied or optional mounting bracket and screw set so the transceiver will not break loose in the event of a collision.

When using the transceiver, refer to the "NOTICES TO THE USER" and "PRECAUTIONS". If the warnings are not observed, there may be possibility of malfunction. In this case, press and hold the Power Switch for 5 seconds or more. If the malfunction persists, ask your dealer.

## **UNPACKING AND CHECKING EQUIPMENT**

### <span id="page-4-0"></span>**Note:**

● The following unpacking instructions are for use by your **KENWOOD** dealer, an authorized **KENWOOD** service facility, or the factory.

Carefully unpack the transceiver. We recommend that you identify the items listed below before discarding the packing material. If any items are missing or have been damaged during shipment, file a claim with the carrier immediately.

## **SUPPLIED ACCESSORIES**

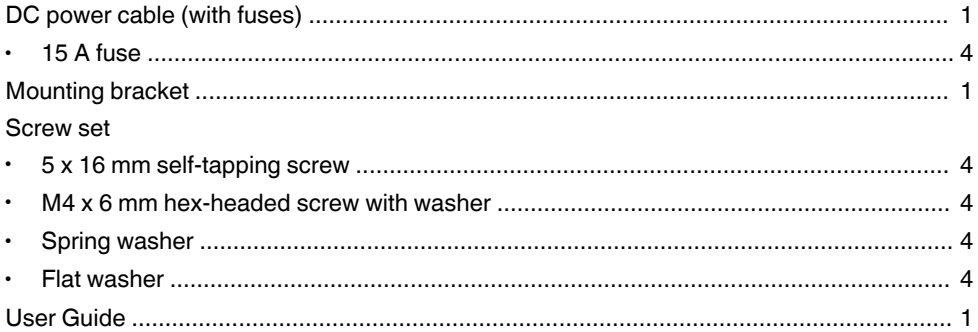

# **PREPARATION**

<span id="page-5-0"></span>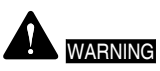

Various electronic equipment in your vehicle may malfunction if they are not properly protected from the radio frequency energy which is present while transmitting. Typical examples include electronic fuel injection, anti-skid braking, and cruise control. If your vehicle contains such equipment, consult the dealer for the make of vehicle and enlist his/her aid in determining if they will perform normally while transmitting.

## ■ Connecting the power cable

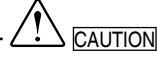

The transceiver operates in 12 V negative ground systems only! Check the battery polarity and voltage of the vehicle before installing the transceiver.

- **1** Check for an existing hole, conveniently located in the firewall, where the power cable can be passed through.
	- If no hole exists, use a circle cutter to drill a hole, then install a rubber grommet.
- **2** Run the power cable through the firewall and into the engine compartment.
- **3** Connect the red lead to the positive (+) battery terminal and the black lead to the negative (–) battery terminal.
	- $\cdot$  Place the fuse as close to the battery as possible.
- **4** Coil the surplus cable and secure it with a retaining band.
	- Be sure to leave enough slack in the cables so the transceiver can be removed for servicing while keeping the power applied.

## $\blacksquare$  Installing the transceiver

# **WARNING**

For passenger safety, install the transceiver securely using the supplied or optional mounting bracket and screw set so the transceiver will not break loose in the event of a collision.

### **Note:**

- Before installing the transceiver, check how far the mounting screws will extend below the surface. When drilling mounting holes, be careful not to damage vehicle wiring or parts.
- **1** Mark the position of the holes in the dash, using the mounting bracket as a template. Using a 4.2 mm (5/32 inch) drill bit, drill the holes, then attach the mounting bracket using the supplied screws.
	- Mount the transceiver within easy reach of the user and where there is sufficient space at the rear of the transceiver for cable connections.
- **2** Connect the antenna and the supplied power cable to the transceiver.
- **3** Slide the transceiver into the mounting bracket and secure it using the supplied hex-headed screws.
- **4** Mount the microphone hanger in a location where it will be within easy reach of the user.
	- The microphone and microphone cable should be mounted in a place where they will not interfere with the safe operation of the vehicle.

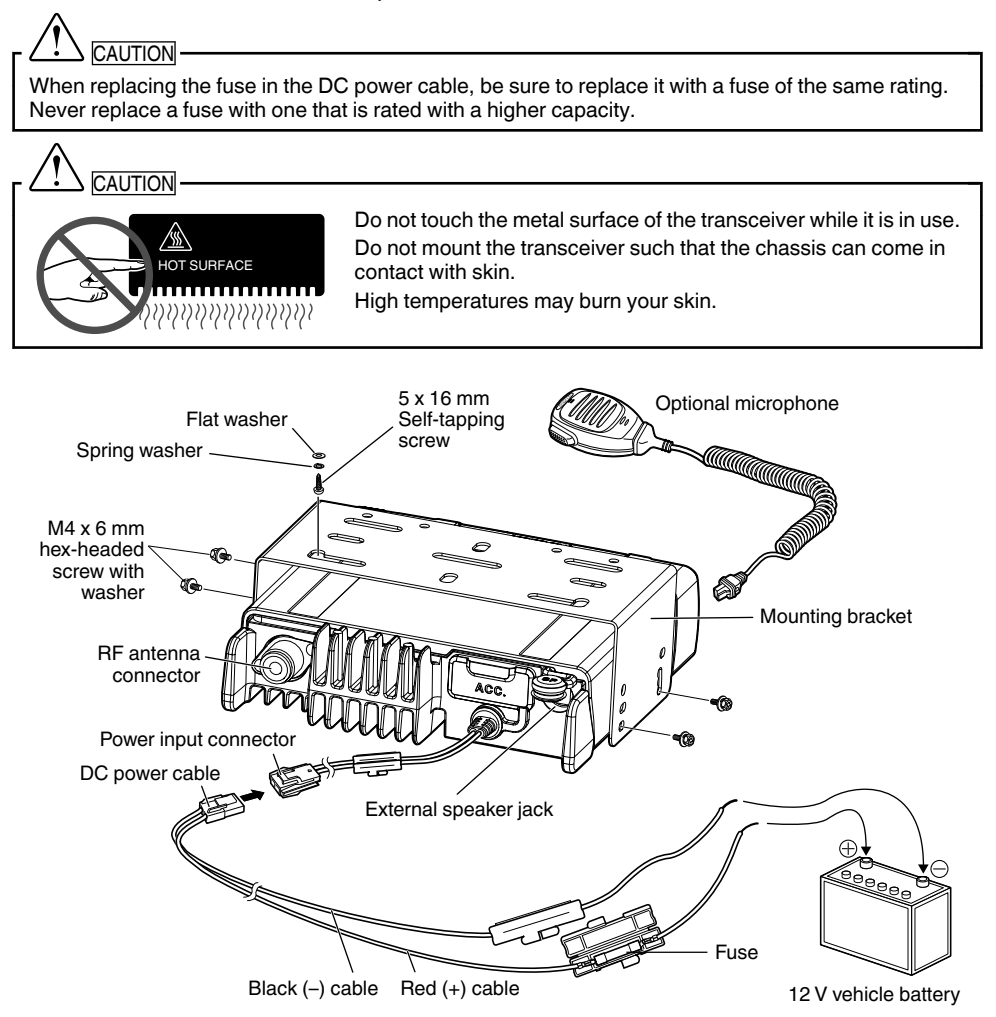

## **ORIENTATION**

## <span id="page-7-0"></span>**OPERATION PANEL**

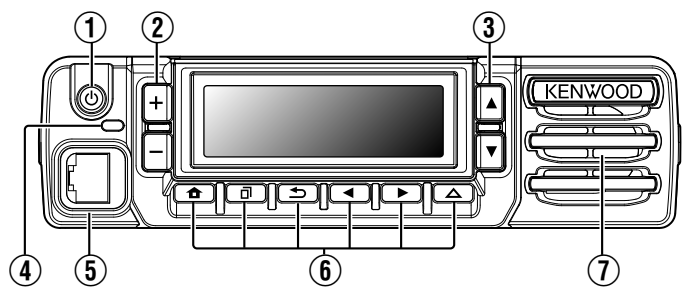

- A **[ ] (Power) switch** Press to switch the transceiver ON or OFF.
- B **[**+**] / [**-**] buttons**

Press to activate their programmable functions. The default button setting is **[Volume Up]**/ **[Volume Down]**.

## C **[**J**]/ [**K**] buttons**

Press to activate their programmable functions. The default button setting is **[Channel Up]**/ **[Channel Down]**.

## D **TX/RX indicator**

The indicator lights in different colors to indicate the current status of the transceiver.

Lights red while transmitting and green while receiving.

## E **Microphone jack**

Insert the microphone plug into this jack.

## F **[ ] / [ ] / [ ] / [**H**] / [**I**] / Auxiliary ( ) buttons**

Press to activate their programmable functions.

- **[ ]** : The default button setting is **[Clear]**.
- **[ ]** : The default button setting is **[Menu]**.
- **[ ]** : The default button setting is **[Squelch Off Momentary]**.
- **[**H**]** : The default button setting is **[Zone Down]**.
- **[**I**]** : The default button setting is **[Zone Up]**.

**Auxiliary (** $\Delta$ **)** : The default button setting is **[None]**.

## G **Speaker**

Internal speaker.

For details on programming functions to the buttons on your transceiver, please contact your dealer or refer to the "User Manual" available from the following URL. http://manual.kenwood.com/en\_contents/search/keyword

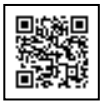

## <span id="page-8-0"></span>**DISPLAY**

#### **Basic Frame**  $T \times H$ lı $T$ Function Indicator Area 12:344  $\overline{2}$ one $\overline{1}$ īL ä **Channel** Main Area Menu SQ\_Off Zone-Zone+ - Button Guide Area

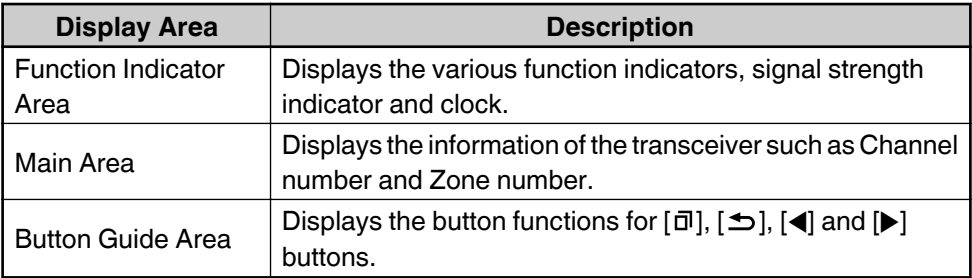

## **Function Indicator**

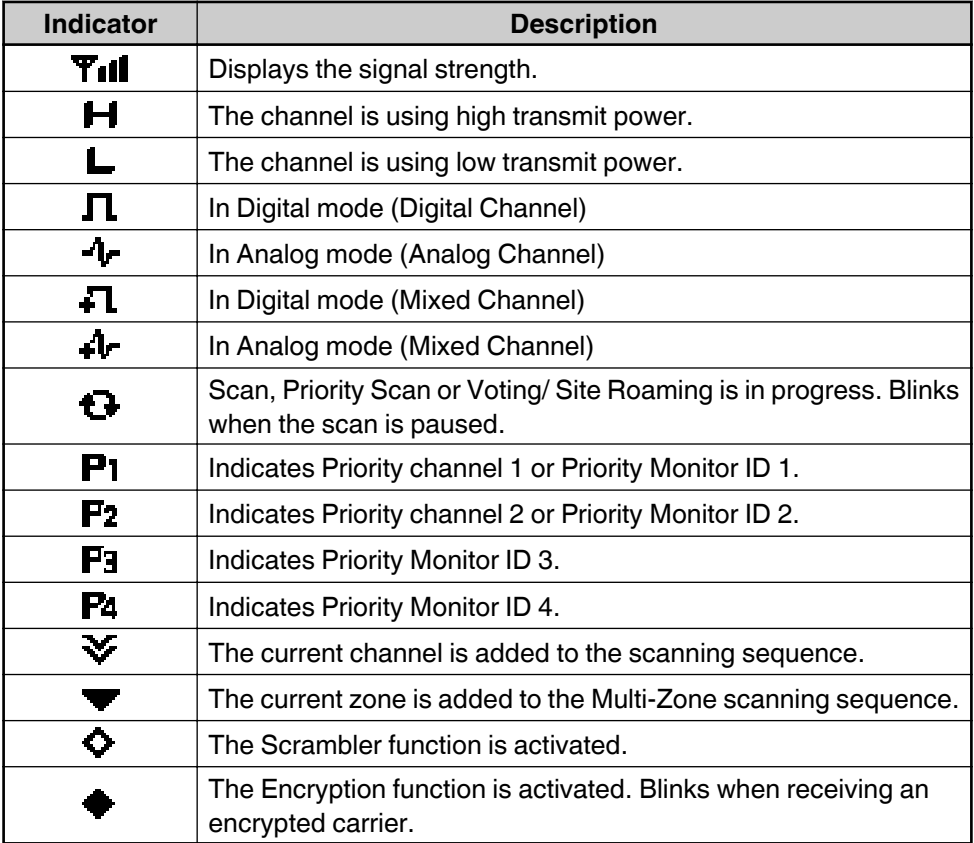

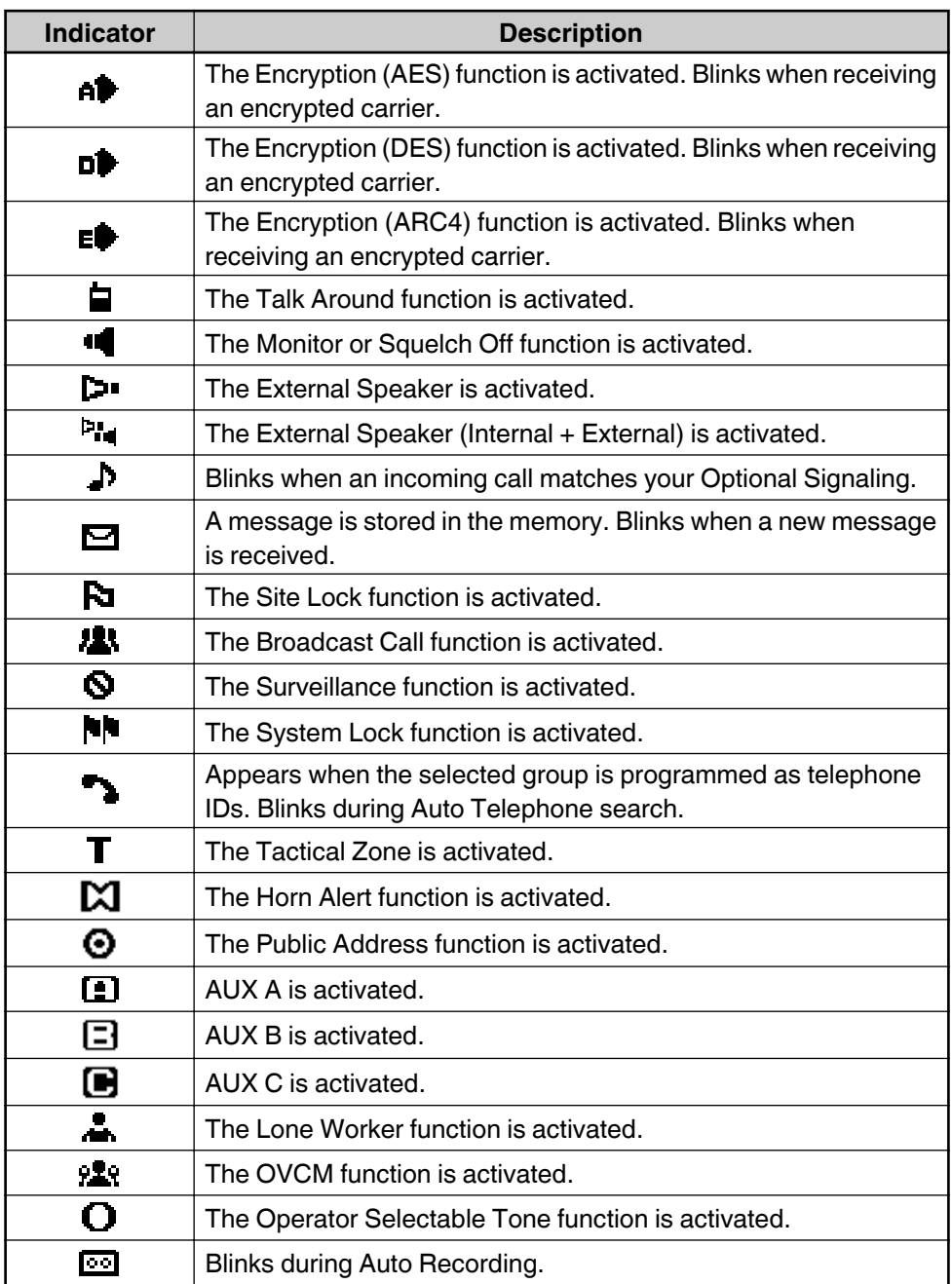

# **BASIC OPERATIONS**

## <span id="page-10-0"></span>**SWITCHING POWER ON/ OFF**

Press **[ ]** to switch the transceiver ON.

Press **[ ]** again to switch the transceiver OFF.

# **ADJUSTING THE VOLUME**

Press the button programmed as **[Volume Up]** to increase the volume. Press the button programmed as **[Volume Down]** to decrease the volume.

# **SELECTING A ZONE AND CHANNEL**

Select the desired zone and channel using the buttons programmed as **[Zone Up]**/ **[Zone Down]** and **[Channel Up]**/ **[Channel Down]**.

- The transceiver may have names programmed for zones and channels. The zone name and channel name can contain up to 14 characters. While selecting a zone, the zone name will appear above the channel name.
- If programmed by your dealer, your transceiver will announce the zone and channel numbers as you change them.

# **TRANSMITTING**

- **1** Select the desired zone and channel.
- **2** Press the **PTT** switch and speak into the microphone. Release the **PTT** switch to receive.
	- $\cdot$  The LED indicator lights red while transmitting and green while receiving a signal. This indicator can also be disabled by your dealer.
	- For best sound quality at the receiving station, hold the microphone approximately 1.5 inches (3 cm to 4 cm) from your mouth.

# **RECEIVING**

Select the desired zone and channel. If signaling has been programmed on the selected channel, you will hear a call only if the received signal matches your transceiver settings.

## **INFORMATION ON SOFTWARE LICENSE**

<span id="page-11-0"></span>This transceiver uses a software according to the following license agreements.

#### **\*zlib LICENSE**

Copyright (C) 1995-2013 Jean-loup Gailly and Mark Adler

This software is provided 'as-is', without any express or implied warranty. In no event will the authors be held liable for any damages arising from the use of this software.

Permission is granted to anyone to use this software for any purpose, including commercial applications, and to alter it and redistribute it freely, subject to the following restrictions:

- 1. The origin of this software must not be misrepresented; you must not claim that you wrote the original software. If you use this software in a product, an acknowledgment in the product documentation would be appreciated but is not required.
- 2. Altered source versions must be plainly marked as such, and must not be misrepresented as being the original software.
- 3. This notice may not be removed or altered from any source distribution.

Jean-loup Gailly (jloup@gzip.org) Mark Adler (madler@alumni.caltech.edu)

#### **\*libpng LICENSE**

This copy of the libpng notices is provided for your convenience. In case of any discrepancy between this copy and the notices in the file png.h that is included in the libpng distribution, the latter shall prevail.

COPYRIGHT NOTICE, DISCLAIMER, and LICENSE:

If you modify libpng you may insert additional notices immediately following this sentence.

This code is released under the libpng license.

libpng versions 1.2.6, August 15, 2004, through 1.6.8, December 19, 2013, are Copyright (c) 2004, 2006-2013 Glenn Randers-Pehrson, and are distributed according to the same disclaimer and license as libpng-1.2.5 with the following individual added to the list of Contributing Authors

Cosmin Truta

libpng versions 1.0.7, July 1, 2000, through 1.2.5 - October 3, 2002, are Copyright (c) 2000-2002 Glenn Randers-Pehrson, and are distributed according to the same disclaimer and license as libpng-1.0.6 with the following individuals added to the list of Contributing Authors

Simon-Pierre Cadieux Eric S. Raymond Gilles Vollant

and with the following additions to the disclaimer:

There is no warranty against interference with your enjoyment of the library or against infringement. There is no warranty that our efforts or the library will fulfill any of your particular purposes or needs. This library is provided with all faults, and the entire risk of satisfactory quality, performance, accuracy, and effort is with the user.

libpng versions 0.97, January 1998, through 1.0.6, March 20, 2000, are Copyright (c) 1998, 1999 Glenn Randers-Pehrson, and are distributed according to the same disclaimer and license as libpng-0.96, with the following individuals added to the list of Contributing Authors:

Tom Lane Glenn Randers-Pehrson Willem van Schaik

libpng versions 0.89, June 1996, through 0.96, May 1997, are Copyright (c) 1996, 1997 Andreas Dilger Distributed according to the same disclaimer and license as libpng-0.88, with the following individuals added to the list of Contributing Authors:

John Bowler Kevin Bracey Sam Bushell Magnus Holmgren Greg Roelofs Tom Tanner

libpng versions 0.5, May 1995, through 0.88, January 1996, are Copyright (c) 1995, 1996 Guy Eric Schalnat, Group 42, Inc.

For the purposes of this copyright and license, "Contributing Authors" is defined as the following set of individuals:

Andreas Dilger Dave Martindale Guy Eric Schalnat Paul Schmidt Tim Wegner

The PNG Reference Library is supplied "AS IS". The Contributing Authors and Group 42, Inc. disclaim all warranties, expressed or implied, including, without limitation, the warranties of merchantability and of fitness for any purpose. The Contributing Authors and Group 42, Inc. assume no liability for direct, indirect, incidental, special, exemplary, or consequential damages, which may result from the use of the PNG Reference Library, even if advised of the possibility of such damage.

Permission is hereby granted to use, copy, modify, and distribute this source code, or portions hereof, for any purpose, without fee, subject to the following restrictions:

- 1. The origin of this source code must not be misrepresented.
- 2. Altered versions must be plainly marked as such and must not be misrepresented as being the original source.
- 3. This Copyright notice may not be removed or altered from any source or altered source distribution.

The Contributing Authors and Group 42, Inc. specifically permit, without fee, and encourage the use of this source code as a component to supporting the PNG file format in commercial products. If you use this source code in a product, acknowledgment is not required but would be appreciated.

A "png\_get\_copyright" function is available, for convenient use in "about" boxes and the like:

printf("%s",png\_aet\_copyright(NULL));

Also, the PNG logo (in PNG format, of course) is supplied in the files "pngbar.png" and "pngbar.jpg" (88x31) and "pnanow.png" (98x31).

Libpng is OSI Certified Open Source Software. OSI Certified Open Source is a certification mark of the Open Source Initiative.

Glenn Randers-Pehrson glennrp at users.sourceforge.net December 19, 2013

#### **\*Md5**

Copyright (C) 1999, 2000, 2002 Aladdin Enterprises. All rights reserved.

This software is provided 'as-is', without any express or implied warranty. In no event will the authors be held liable for any damages arising from the use of this software.

Permission is granted to anyone to use this software for any purpose, including commercial applications, and to alter it and redistribute it freely, subject to the following restrictions:

- 1. The origin of this software must not be misrepresented; you must not claim that you wrote the original software. If you use this software in a product, an acknowledgment in the product documentation would be appreciated but is not required.
- 2. Altered source versions must be plainly marked as such, and must not be misrepresented as being the original software.
- 3. This notice may not be removed or altered from any source distribution.

L. Peter Deutsch ghost@aladdin.com

# **KENWOOD**

# NX-3720 NX-3820

VHF 数字车载对讲机 UHF 数字车载对讲机

# 用户指南

本用户指南只涵盖了您收音机的基本操作。关于经销商可能给 您的收音机添加的任何定制功能的信息,请询问您的经销商。 关于使用说明书(用户手册)的使用详情,请参阅以下 URL。 http://manual.kenwood.com/en\_contents/search/keyword

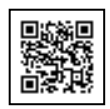

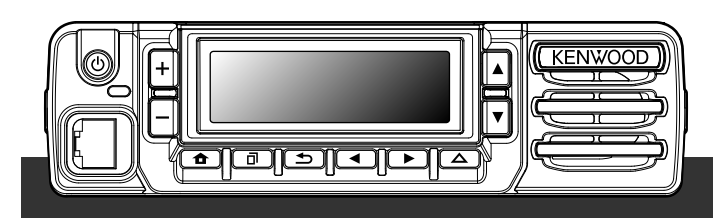

**JVCKENWOOD Corporation** 

## 鸣谢惠购

我们感谢您选择 KENWOOD 作为您的数字对讲机应用程序。

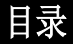

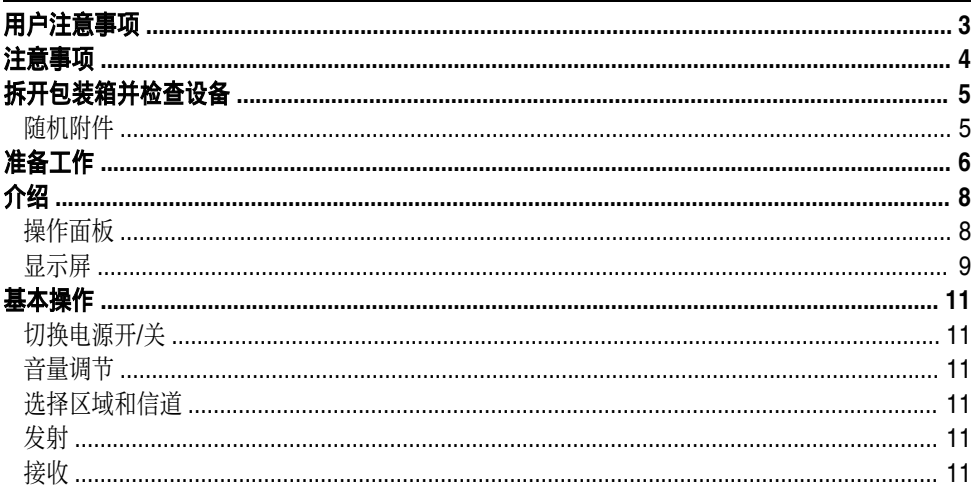

出版日: 2017年5月1日

# 用户注意事项

- <span id="page-15-0"></span>政府法律禁止在政府控制的区域内使用未经当局许可的无线电发射机。
- 非法使用将会受到罚款或监禁处罚。
- 只能由有资格的技术人员进行维修。

安全性 :操作人员应该知道并了解对讲机操作的一般危险。

## 警告

## 易爆环境(气体、粉尘以及烟雾等)

在加油或者停车于加油站时,请关闭通信机。如果通信机安装在汽车的行李箱部位,请勿 将备用油箱放在行李箱内。

● 射频辐射伤害

当有人站立于天线附近或触摸天线时,请勿操作通信机,以免造成射频辐射灼伤或相关 人体伤害。

### ● 炸药起爆雷管

在距离炸药起爆雷管 150 米的范围以内操作通信机可能引起雷管的爆炸。当位于爆破现 场或标有"关掉双向无线电"标志的区域内时,请关闭通信机电源。如您正在使用车辆运 输雷管,务必确保将雷管装在内有衬垫的封闭式金属箱中。将雷管放入箱内或从箱中取 出时,请勿进行发射操作。

本产品所包含的 AMBE+2™ 语音编码技术受 Digital Voice System, Inc. 知识产权(包括专利 权、版权和贸易机密) 的保护。该语音编码技术仅许可用于本通信设备。该技术的使用人员明 确禁止尝试提取、移除、破译、反向编译或拆除目标代码,或以其他方式将目标代码转换为人 类可读形式。美国专利编号 #8,315,860, #8,595,002, #6,199,037, #6,912,495, #8,200,497, #7,970,606 和 #8,359,197

## 固件版权

JVC 建伍公司保留建伍产品存储器内嵌固件的产权和版权的所有权。

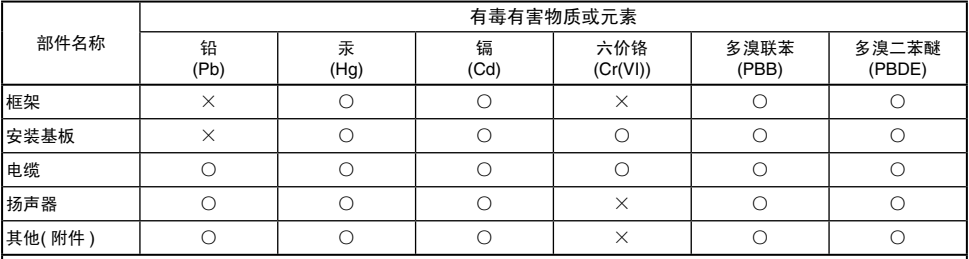

产品中有毒有害物质或元素的名称及含量

太表格依据 SI/T 11364 的规定编制。

○: 表示该有害物质在该部件所有均质材料中的含量均在 GB/T 26572 规定的限量要求以下。

X: 表示该有害物质至少在该部件的某一均质材料中的含量超出 GB/T 26572 规定的限量要求。

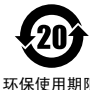

此图标表示了中华人民共和国的法律所规定的环保使用期限。只要用户在使用本产品时遵守注意事 项中的各项规定, 从制造日期开始到此图标标出的期限为止(环保使用期限) 既不会污染环境也不 会产生对人体有害的物质。

环保使用期限

## 注意事项

<span id="page-16-0"></span>请遵照以下注意事项,以防止火灾、人身伤害和通信机损坏。

- 开车时请勿尝试配置通信机;这样做非常危险。
- 请勿因任何理由拆卸或改装对讲机。
- 切勿将收发器长时间暴露在阳光直射的地方,也不要将其放置在加热设备附近。
- 如果对讲机发出异常气味或冒烟,请立即关闭对讲机的电源,并与 **KENWOOD** 经销商联系。
- 驾车时使用对讲机可能违反交通方面的法律。请查阅并遵守您所在地区的驾车法规。
- 请勿使用非 **KENWOOD** 指定的选件。
- 请不要将该设备的包装塑料袋放在小孩可以触摸到的地方。如果塑料袋盖在头上可能会导致 窒息。
- 请勿将对讲机放置在不稳定的表面上。
- 为保护听力请尽可能降低音量。
- 在连接选件前,请务必关闭对讲机的电源。
- 若处理电池,一定要符合您所在国家或地区的法律和法规。

# 注意

- 本通信机仅能在 12 V 的负极接地系统中工作! 安装通信机前请检查电池极性及车辆的 电压数值。
- 只能使用随带的直流电源电线或选购的 **KENWOOD** 直流电源电线。
- 请勿切断和/或移除直流电源电线上的保险丝管座。
- 在电线可能被卷入机器的附近,请不要将麦克风的电线挂于颈部。

# 警告

为了乘客安全起见,请使用随带或选购的安装支架和螺丝组将通信机安装牢固,以防在 发生车辆碰撞时通信机松脱。

使用对讲机时,请参阅"用户注意事项"和"注意事项"。如果未遵守警告,可能会发生故障。 在这种情况下,按住电源开关 5 秒钟或更长时间。如果故障仍然存在,请咨询您的经销商。

# 拆开包装箱并检查设备

## <span id="page-17-0"></span>注:

· 以下的拆包说明供 KENWOOD 经销商、经授权的 KENWOOD 服务机构或工厂使用。

小心拆开通信机的包装。在丢弃包装材料前,建议您先验明以下所列的物品。如果有物 品缺失或在运输过程中损坏,请立即向承运人提出书面要求。

## 随机附件

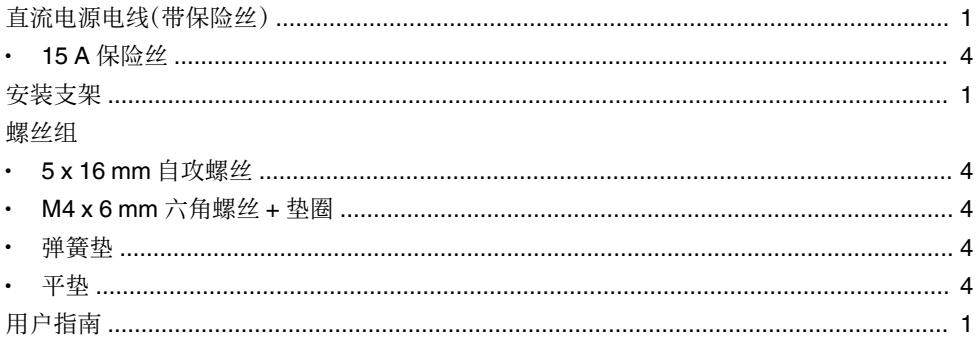

# 准备工作

<span id="page-18-0"></span>警告

您车上的各种电子设备如未得到妥善保护,发射时产生的射频能量可能导致其出现故障。典 型设备包括电子燃油喷射、防抱死制动及巡航控制系统。如果您的汽车装有这些设备,请咨 询经销商车辆的制造信息。为了确定这些系统在发射时能否正常工作,应考虑经销商的建 议。

### ■ 电源电线连接

注意

本通信机仅能在 12 V 的负极接地系统中工作!安装通信机前请检查电池极性及车辆的电 压数值。

- **1** 查找预留于隔热板上的电源电线可以穿过的小孔。
	- 如果没有,请使用圆形剪钻一个孔,然后安装橡皮环。
- **2** 使电源电线穿过隔热板进入发动机室。
- **3** 将红色引线连接到蓄电池的正极(+)端子,将黑色引线连接到蓄电池的负极(–)端 子。
	- 使保险丝位于尽可能接近蓄电池的位置。
- **4** 用定位带将多余电线绕成盘状并固定好。
	- 确保电线留有足够裕量,以便在拆下通信机进行维修时可以继续为其供电。

## ■ 安装通信机

## 警告

为了乘客安全起见,请使用随带或选购的安装支架和螺丝组将通信机安装牢固,以防在发生 车辆碰撞时通信机松脱。

#### 注**:**

- 安装通信机前,请检查安装螺丝探出安装表面下的深度。钻安装孔时要小心,不要破坏汽车 的布线或零件。
- **1** 以安装支架为样板,大致标出安装孔的位置。用 4.2 mm 的钻头钻孔,然后利用随 带的螺丝安装好固定支架。
	- 在用户伸手可得的范围内安装通信机,并确保后面留有足够的空间用于电线连接。
- **2** 将天线和随带的电源电线连接到通信机上。
- **3** 将通信机滑进安装支架,并用随带的六角螺丝固定。
- **4** 在用户伸手可得的范围内安装麦克风挂钩选件。
	- 麦克风和麦克风电缆应安装在不妨碍车辆安全操作的位置。

## 注意

替换直流电源电线中的保险丝时,确保使用相同电流值的保险丝。切勿换用额定值更高的保 险丝。

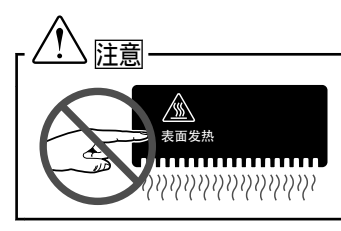

在使用时不得触摸对讲机的金属表面。 也不得将对讲机放在机壳与皮肤接触的位置。 高温将可能烫伤您的皮肤。

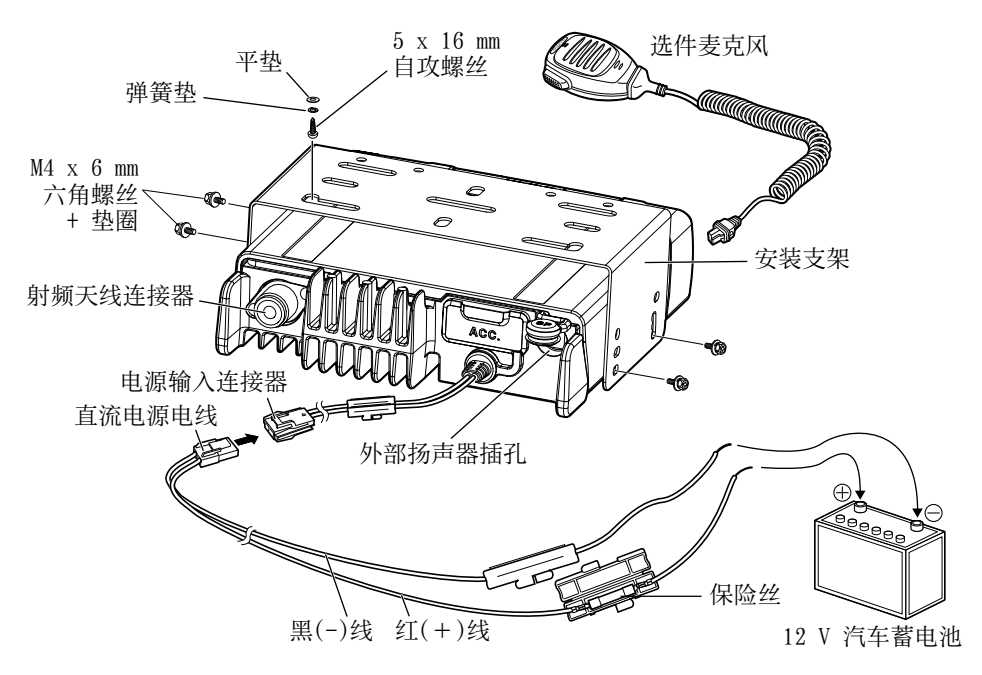

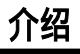

## <span id="page-20-0"></span>操作面板

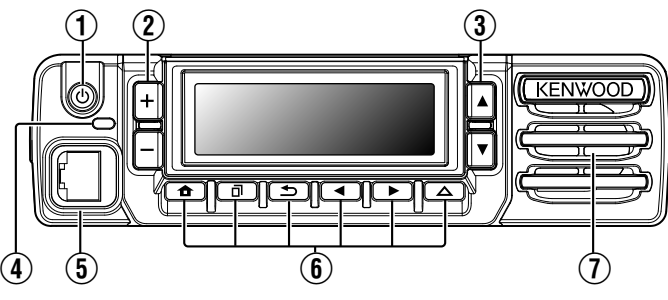

- A **[** (电源)开关 **]** 按下可开关通信机。
- B **[**+**] / [**-**]** 按钮

按下可启动其可编程功能。默认按钮设置为**[**音量上调**]**/ **[**音量下调**]**。

- C **[**J**]/ [**K**]** 按钮 按下可启动其可编程功能。默认按钮设置为**[**信道上调**]**/ **[**信道下调**]**。
- D 发射**/**接收指示灯

指示灯以不同颜色亮起,指示对讲机的当前状态。 发射时为红色,接收时为绿色。

(5) 麦克风插孔

将麦克风插头插入该插孔。

- F **[ ] / [ ] / [ ] / [**H**] / [**I**] /** 辅助 **( )** 按钮 按下可启动其可编程功能。 **[ ]** : 默认按钮设置为**[**清除**]**。 **[ ]** : 默认按钮设置为**[**菜单**]**。 **[ ]** : 默认按钮设置为**[**瞬时静噪取消**]**。 **[**H**]** : 默认按钮设置为**[**区域下调**]**。 **[**I**]** : 默认按钮设置为**[**区域上调**]**。 辅助(△): 默认按钮设置为[无]。
- G 扬声器

内置扬声器

有关对讲机上按钮功能编程的详情,请联系您的经销商或参考以下 URL 中提供的 "用户手册"。

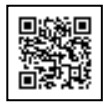

http://manual.kenwood.com/en\_contents/search/keyword

#### <span id="page-21-0"></span>显示屏 基本框架  $T \times H$ llı $T$ - 功能指示灯区  $12:34$  $\overline{2}$ one $\overline{1}$ īi<br>Ik **Channel** -主区 Menu SQ\_Off Zone-Zone+ - 按钮指南区

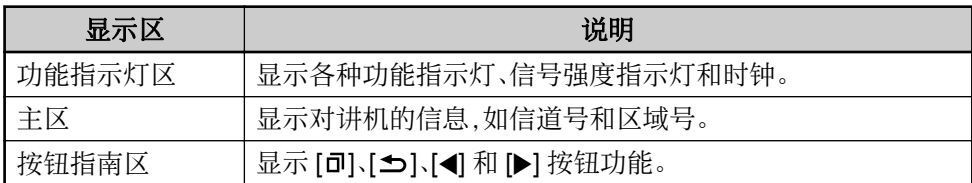

## 功能指示灯

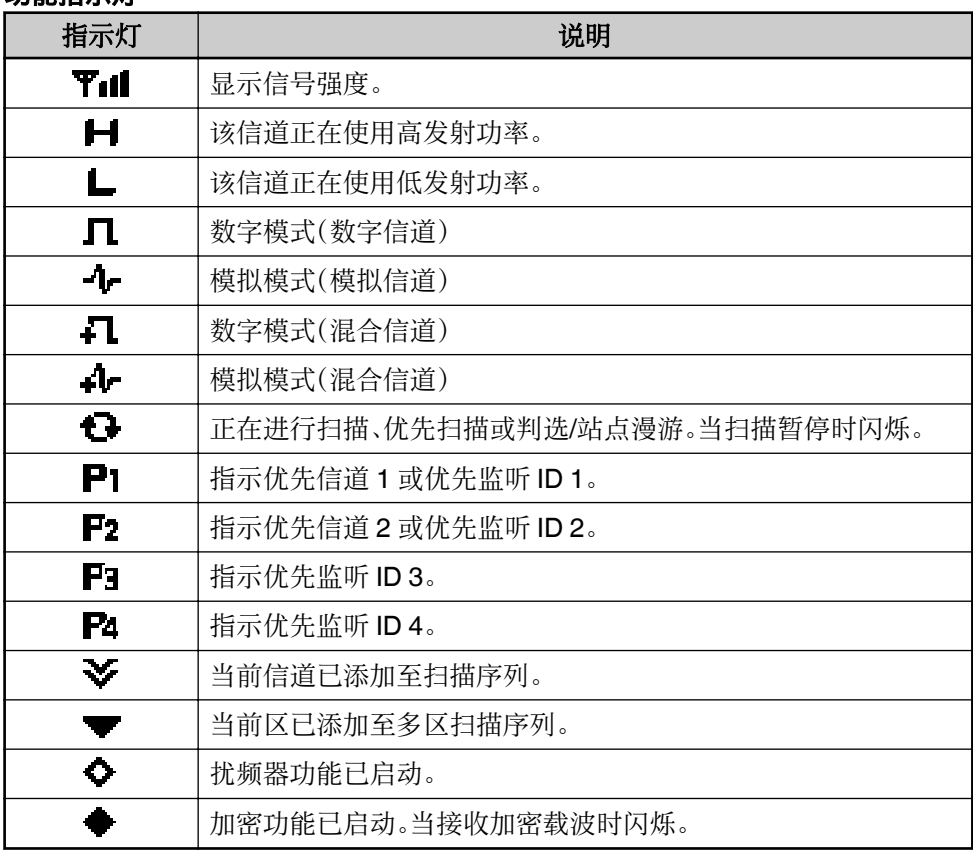

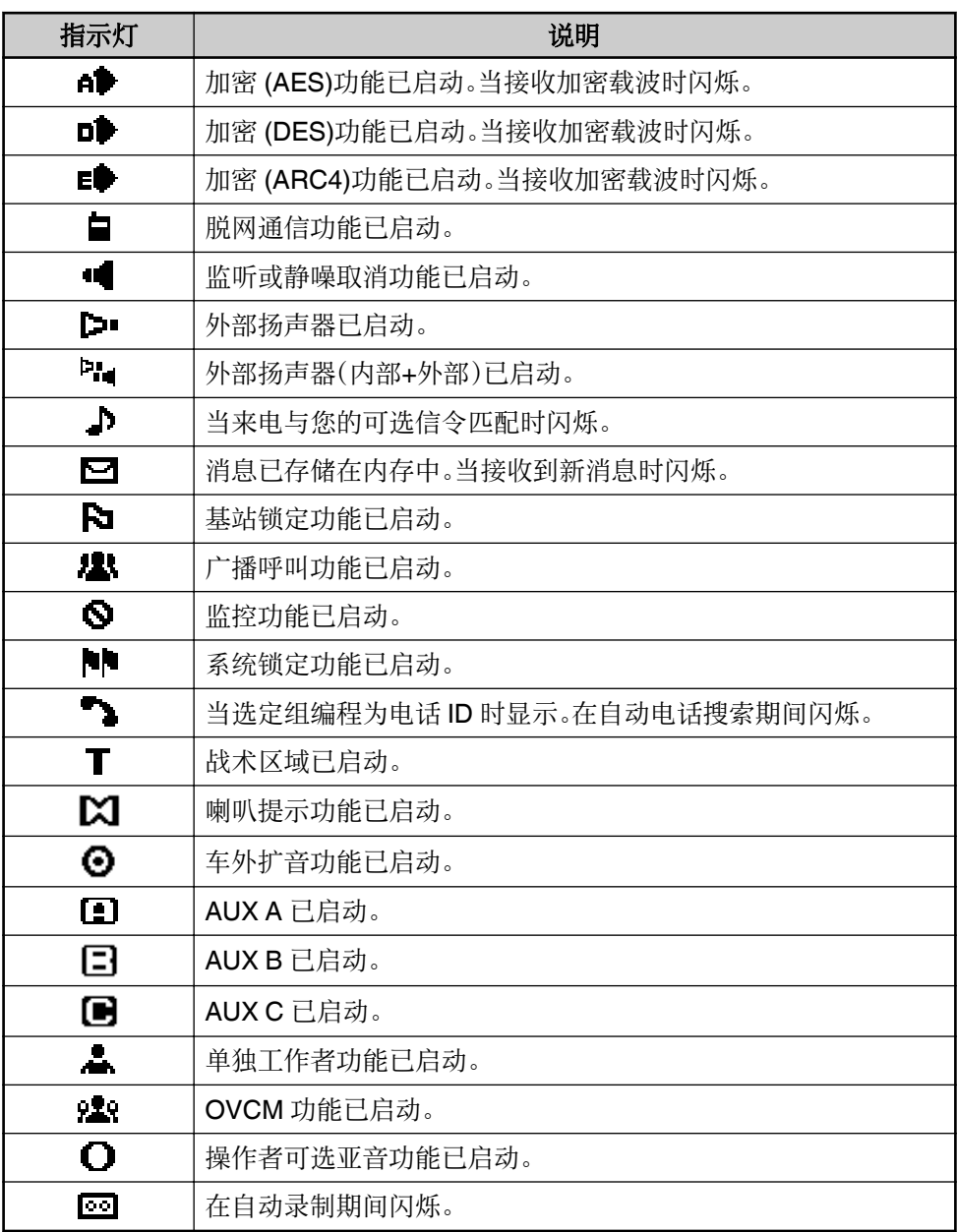

# 基本操作

## <span id="page-23-0"></span>切换电源开**/**关

按 [ 心 ] 可打开通信机电源。 再按 [  $O$  ] 一下将关闭通信机电源。

## 音量调节

按设置为**[**音量上调**]**的按钮可提高音量。按设置为**[**音量下调**]**的按钮可降低音量。

## 选择区域和信道

利用设置为**[**区域上调**]**/ **[**区域下调**]**和**[**信道上调**]**/ **[**信道下调**]**的按钮选择想要的区域和 信道。

- 对讲机可能有为区和信道编程的名称。区名和信道名最多可包含 14 个字符。选择区时,区名 会显示在信道名上方。
- 如果您的对讲机由经销商编程,当您变更区号和信道号时,对讲机会发出通知。

# 发射

- **1** 选择想要的区域和信道。
- **2** 按 **PTT** 开关并对着麦克风讲话。松开 **PTT** 开关将转换到接收状态。
	- 发射信号时 LED 指示灯亮起红色,接收信号时 LED 指示灯亮起绿色。您的经销商也可 以禁用此指示灯。
	- 为获得最佳的音质,嘴和麦克风之间应保持约 3~4 厘米的距离。

## 接收

选择想要的区域和信道。如果在所选信道上设置了信令,则只有在接收到符合通信机 设置的信令时,您才能听到呼叫。